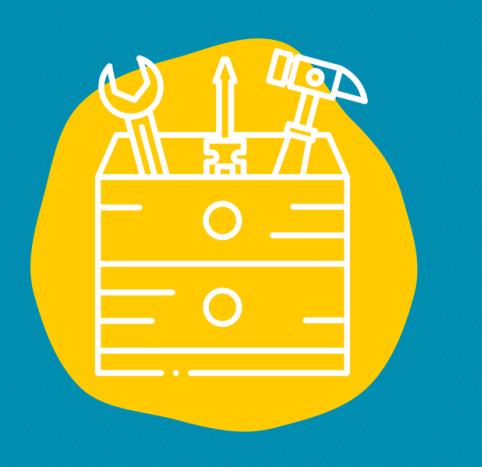

### → Accès

Télécharger l'application mobile ou aller sur le site : [https://calendar.google.co](https://calendar.google.com/) m/

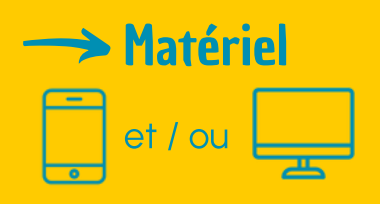

#### $\Rightarrow$  Public Tout Public

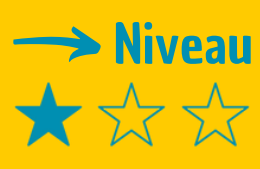

### $\rightarrow$  Tutoriel vidéo

Clique sur la clé [à](https://www.youtube.com/watch?v=0QvxdA3W8Us) molette :

# FICHE OUTIL Google Calendar

Google Calendar est un outil qui va te permettre d'organiser et planifier tes journées sur le plan personnel autant que professionnel.

# **Description**

Si tu as envie d'organiser ta vie personnelle et professionnelle, de manière simple et directement depuis ton portable ou ton ordinateur, cet outil est fait pour toi. Google Calendar va te permettre de programmer rapidement tes réunions et événements. Cet outil possède plusieurs avantages, comme pouvoir recevoir des rappels pour être toujours au courant de ce qui se prépare. Le calendrier pouvant être utilisé simultanément par plusieurs personnes, il sera donc facile de partager ton agenda avec d'autres personnes comme par exemple tes collègues ou encore ta famille, tes amis.

### **Utilisation**

Une fois que tu seras sur le site web ou l'application mobile de Google Calendar, l'utilisation est très simple et intuitive.

- 1. Pour créer un événement, cliques sur le bouton "Créer" et la fenêtre suivante apparaîtra sur laquelle tu pourras ajouter toutes les informations utiles de ton événement.
- 2. Sur cette page de l'évènement tu vas pouvoir lui donner:
- Un titre, un jour et une heure, un lieu
- Une couleur
- Et choisir si tu veux recevoir un rappel le jour/heure/minutes d'avant.
- Tu vas également pouvoir partager ton évènement 3. avec d'autres personnes. Pour cela il te suffira de leur adresse mail et de les ajouter directement sur l'évènement.

## **Témoignage**

Clique sur la télévision à droite pour découvrir un témoignage en vidéo :

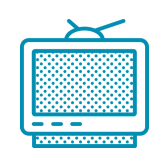

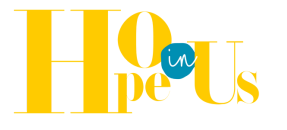